## **27 Forecaster Aid Selection Panel**

The Forecaster Aid Selection Panel can be used to show a list of reports. Since 2017.02 a explorer location document attribute can be configured. When an explorer location is selected containing the configured attribute, the document will be automatically selected.

## **Example Configuration**

In the DisplayConfigFiles, a forecasterAidSelectionPanel.xml should be added:

```
forecasterAidSelectionPanel.xml
<?xml version="1.0" encoding="UTF-8"?>
<forecasterAidSelectionPanel xmlns="http://www.wldelft.nl/fews" xmlns:xsi="http://www.w3.org/2001/XMLSchema-
instance" xsi:schemaLocation="http://www.wldelft.nl/fews http://fews.wldelft.nl/schemas/version1.0
/forecasterAidSelectionPanel.xsd">
         <explorerLocationDocumentAttributeId>document</explorerLocationDocumentAttributeId>
</forecasterAidSelectionPanel>
```
In Explorer.xml the task should be configured using a <displayConfigFileName>:

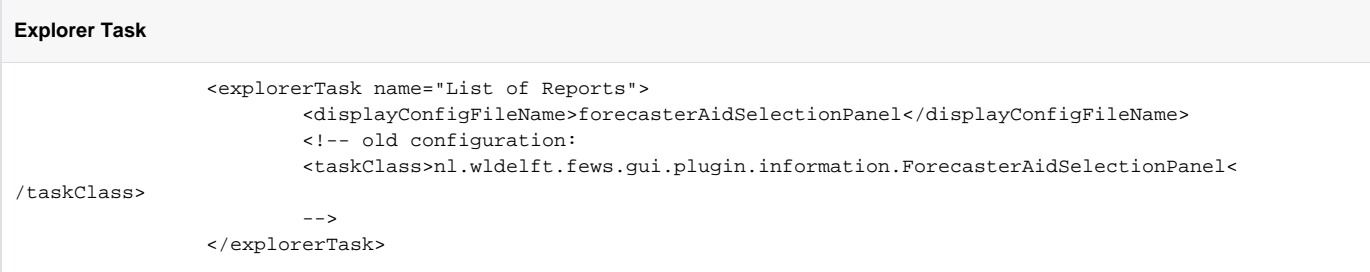

Finally, the locations for which a report document is available should have the attribute named in forecasterAidSelectionPanel, which contains the name of the file which should be selected (case-sensitive, including the file extension). For example:

```
LocationSets.xml
```

```
 <locationSet id="my_loc_set">
         <csvFile>
                  <file>my_loc_set.csv</file>
                  <id>%ID%</id>
                 <x>%X%</x><v>%Y%</y>
                  <attribute id="document">
                         <text>%DOC%</text>
                  </attribute>
         </csvFile>
 </locationSet>
```
## **my\_loc\_set.csv**

```
ID,X,Y,DOC
loc1,0,0,loc1_report.html
loc2,1,1,loc2_report.html
...
```
## **Additional configuration**

For more information about the use and configuration of the Forecaster Aid selection Panel (or Document Panel) please check the FEWS user guide, section 23, [Forecaster help \(aka Document Viewer\).](https://publicwiki.deltares.nl/display/FEWSDOC/23+Interactive+Forecasting+Displays#id-23InteractiveForecastingDisplays-Forecasterhelp(akaDocumentViewer))